## Introduction to cBioPortal

21/03/2024

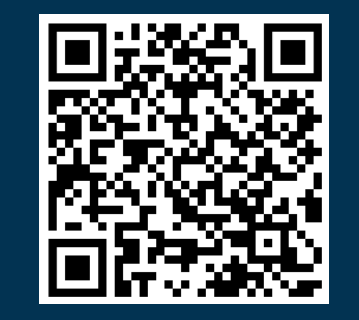

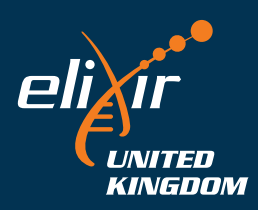

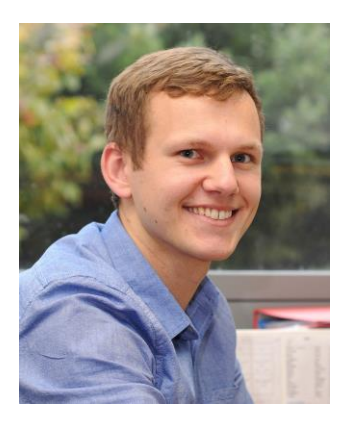

## **Andrew Mason BSc (Hons) PhD AFHEA**

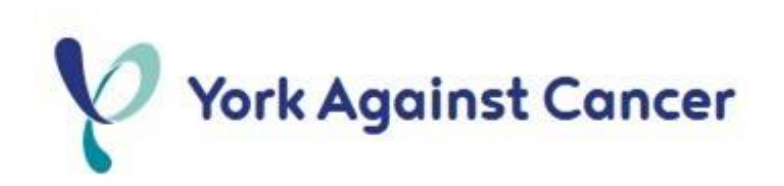

### Lecturer in Cancer Informatics at The University of York

Run a small bioinformatics-focused research group within the Jack Birch Unit Work on human urothelial cancers and retroviral cancers in birds Bioinformatic lead for the bladder cancer group of the 100,000 genomes project

### Elixir-UK Data Stewardship Training Fellow

Improve data management, not just analysis, in life sciences Development of data management training resources

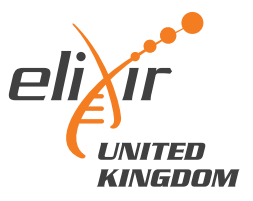

## What is Elixir?

*"ELIXIR coordinates and develops life science resources across Europe so that researchers can more easily find, analyse and share data, exchange expertise, and implement best practices."*

Improve skills in data management

Improve quality of, and access to, informatics training

Develop and disseminate FAIR data principles in life sciences

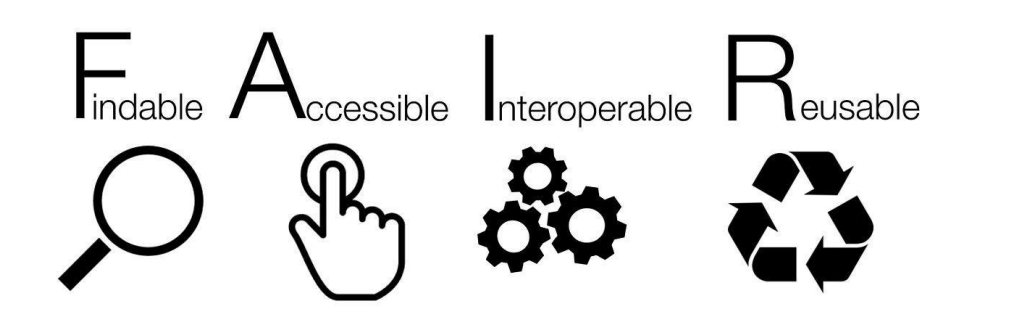

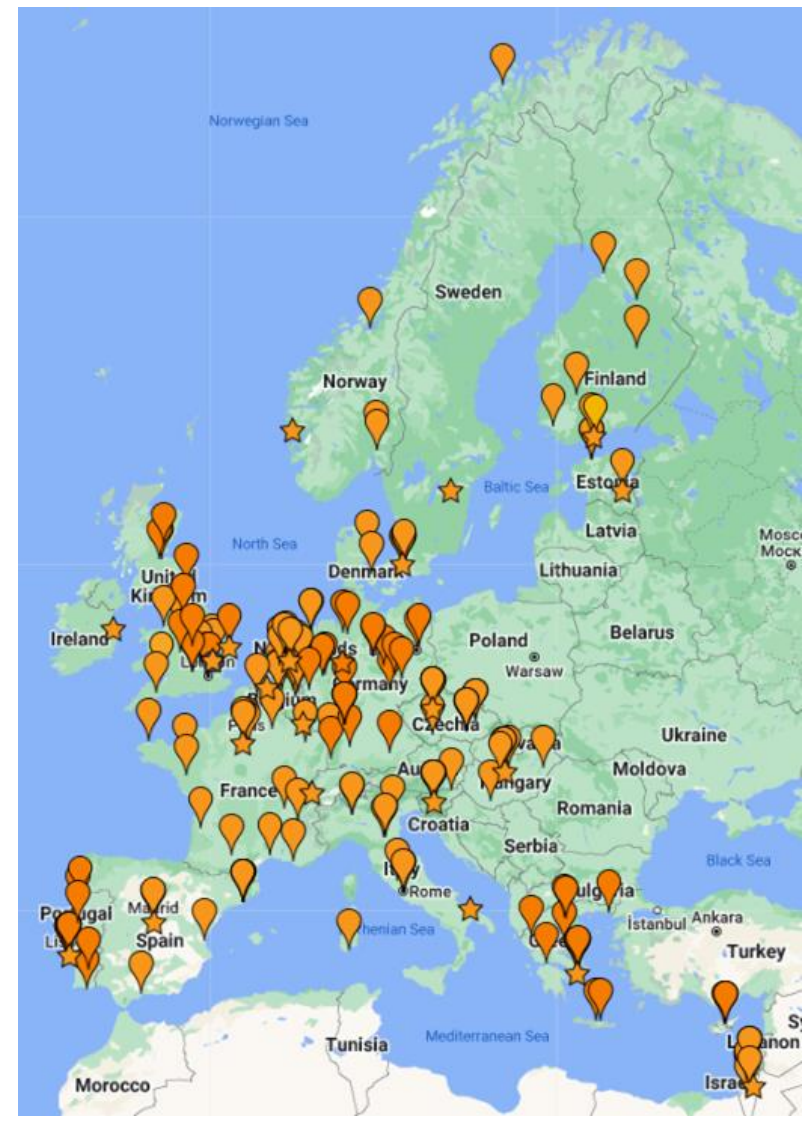

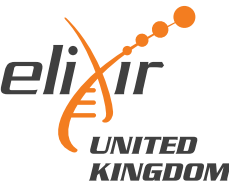

## Elixir-UK Data Stewardship Training Fellows

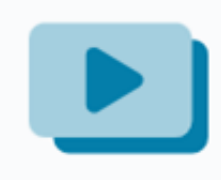

[Research Data Management bites](https://elixiruknode.org/activities/training/rdmbites/) **[My videos introducing sequencing data](https://www.youtube.com/playlist?list=PLyCNTVs-UBvsCeejMqPPw7BLjPp69MoPh)** 

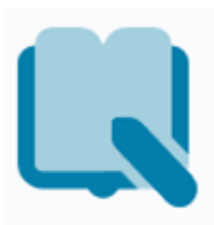

Online training courses, cookbooks and carpentries

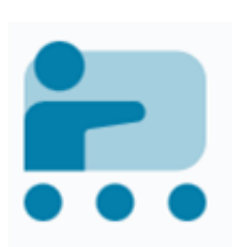

Local, in-person training

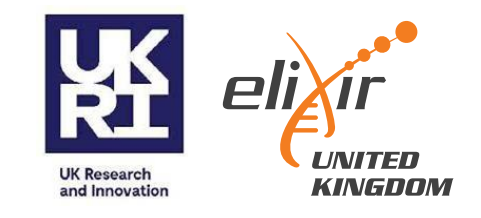

# Introduction and Learning Objectives Introduction to cBioPortal

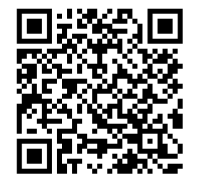

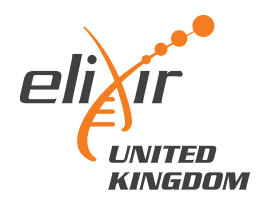

## Session structure

- 12.35 Introduction and Learning Objectives
- 12.45 cBioPortal website demonstration
- 12.55 Problem-solving tasks
- 13.30 Recap and Further Resources
- 13.35 Accessing and using underlying cBioPortal data
- 13.45 Rstudio demo for accessing cBioPortal data
- 13.55 Summary and final remarks
- 14.00 Close

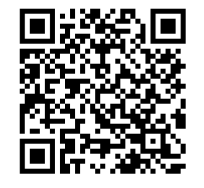

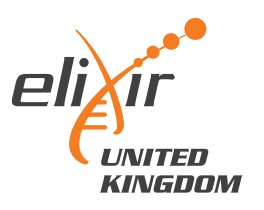

## Learning objectives

Recognise the applications and utility of cBioPortal for cancer research

2 Operate and explore the cBioPortal website to identify cancer data of interest

3 Complete two cancer biology problem-solving tasks using cBioPortal

Recognise the process for accessing and analysing cBioPortal data

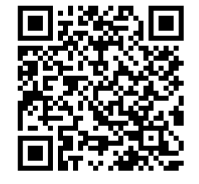

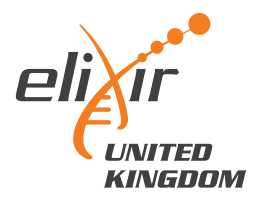

## What is cBioPortal?

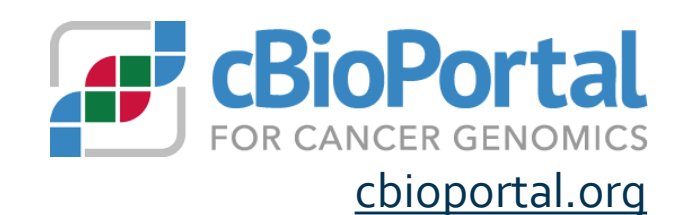

7

Public website for exploratory analysis, visualisation and download of chioportal.org large cancer omics datasets, with clinical metadata

#### Data derived from large consortia, as well as highlighted studies

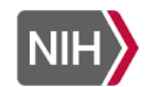

THE CANCER GENOME ATLAS **National Cancer Institute** National Human Genome Research Institute

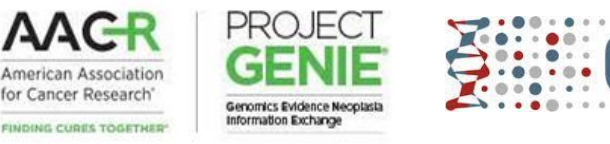

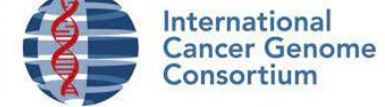

Cancer Cell Line

Data annotated by external reference databases

Depending on the dataset, includes mutations, CNA, gene expression, methylation data *etc.*

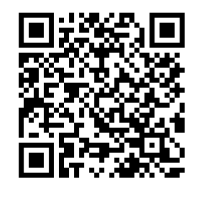

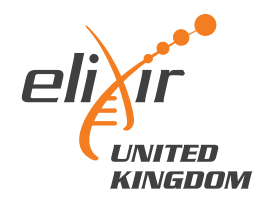

## Why use cBioPortal?

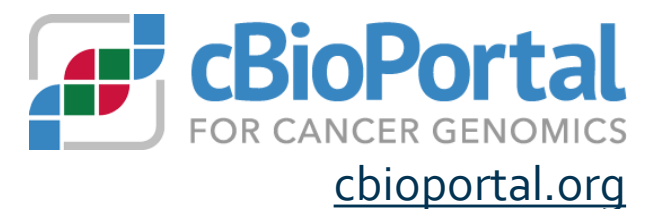

Access to the largest, publicly available cancer sequencing studies, all in one place

Explore broader relevance of laboratory/animal studies across cancer types

Hypothesis generation, including student projects

Data visualisation

Exploration of clinical data

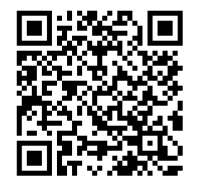

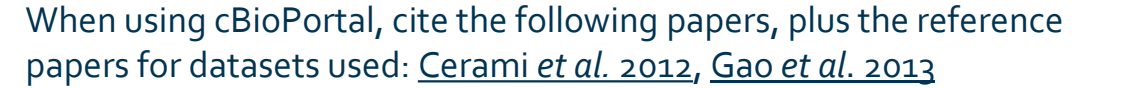

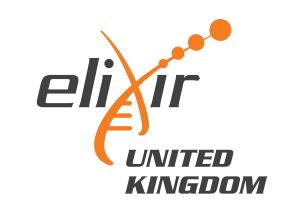

9

# cBioPortal website demo Introduction to cBioPortal

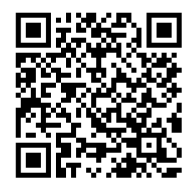

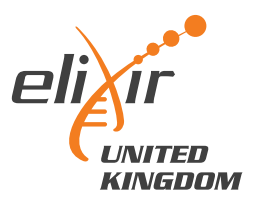

# Problem-solving tasks

## Your turn!

Course material

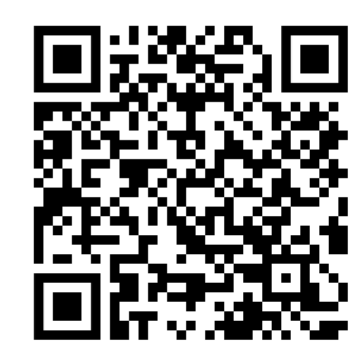

Google Form for questions

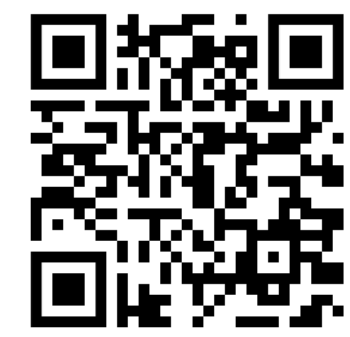

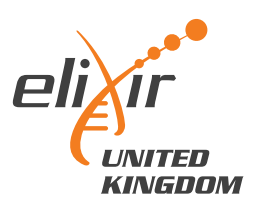

# Recap and Further Resources Introduction to cBioPortal

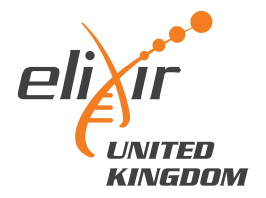

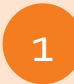

Recognise the applications and utility of cBioPortal for cancer research

2 Operate and explore the cBioPortal website to identify cancer data of interest

3 Complete two cancer biology problem-solving tasks using cBioPortal

Recognise the process for accessing and analysing cBioPortal data

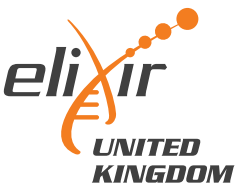

## Further training resources

cBioPortal Docs

GBioPortal C Github { Issues 2 Google Group

#### Filter Home About Us List of RFCs User Guide **New Users** Frequently Asked Questions Overview of Resources

Page Specific Resources OQL News **Genie News** Web API and API Clients Deployment

D Development

### Overview

**Overview of Resources** 

#### **Tutorial Slides**

These tutorial slides contain annoted screenshots to walk you through using the cBioPortal site.

1. Single Study Exploration Google slides | PDF

2. Single Study Query Google slides | PDF 3. Patient View Google slides | PDF

4. Virtual Studies Google slides | PDF

5. Onco Query Language (OQL) Google slides | PDF

6. Group Comparison Google slides | PDF

7. Pathways Google slides | PDF

#### **Webinar Recordings**

Recordings of live webinars from April & May 2020

1. Introduction to cBioPortal youtube.com | bilibili.com | Download PDF | View slides 2. Mutation Details & Patient View youtube.com | bilibili.com | Download PDF | View slides 3. Expression Data Analysis youtube.com | bilibili.com | Download PDF | View slides 4. Group Comparison youtube.com | bilibili.com | Download PDF | View slides 5. API & R Client youtube.com | bilibili.com | Download PDF | View slides | Workshop code

#### How-To Videos

Short videos that show how to perform specific analyses or how to use specific pages.

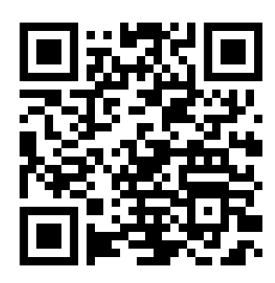

#### Direct link cBioPortal FAQs

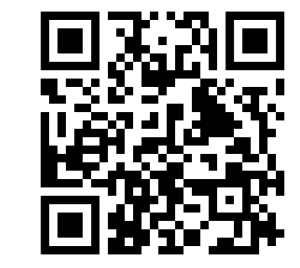

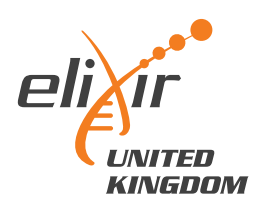

# Accessing and using underlying cBioPortal data Introduction to cBioPortal

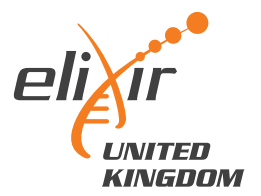

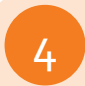

#### Recognise the process for accessing and analysing cBioPortal data

### Why bother?

- "under-the-hood" dataset has more information than displayed publicly
- analyse lists of genes quickly
- "improve" the plot quality
- perform more advanced statistical testing (e.g. DEA, GSEA)

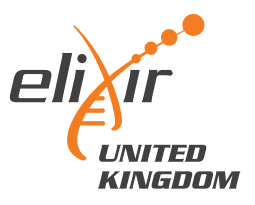

## Downloading data

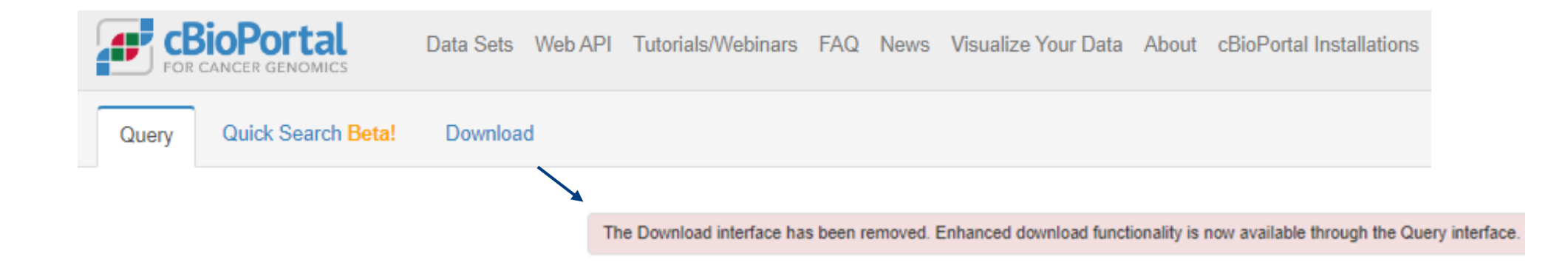

Unhelpful starting point.

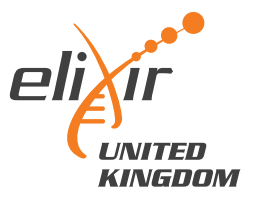

## Downloading data

#### Explore your dataset first, and then download.

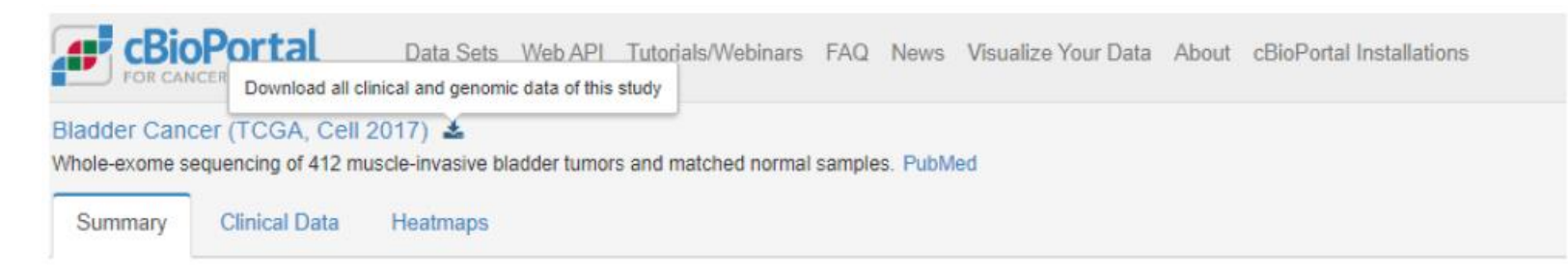

### Download will start and give a .tar.gz file

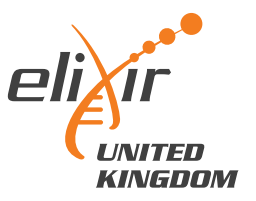

## Downloading data

blca\_tcga\_pub\_2017

 $\vee$   $\circ$   $\circ$   $\circ$   $\circ$  Search blca\_tcga\_pub\_2017

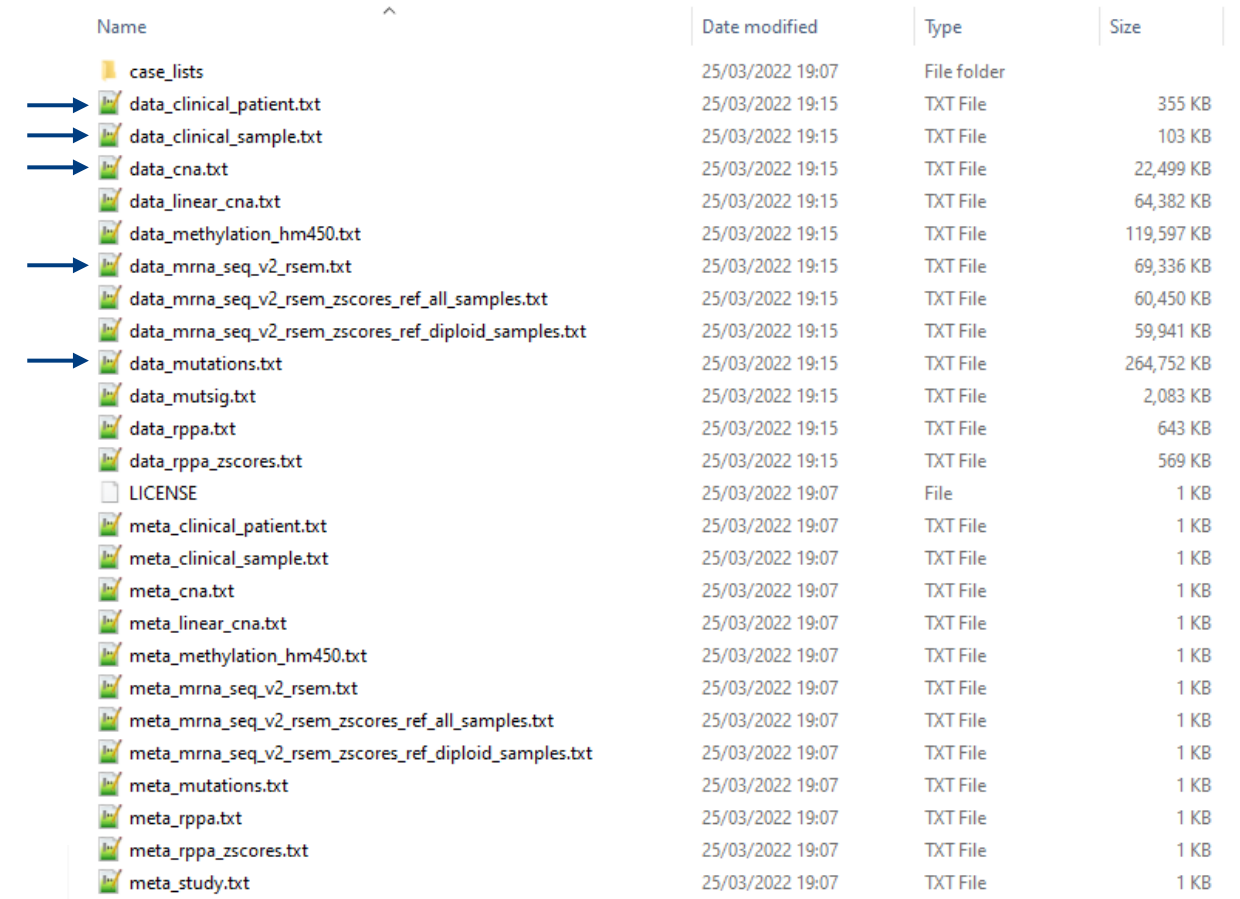

#### For each assay, 1 data file and 1 metadata/information file

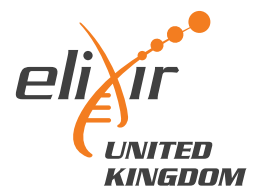

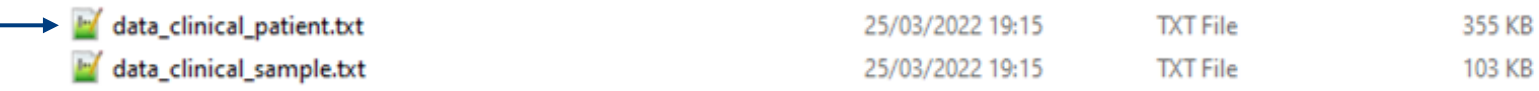

TSV – feature x patient ID (many missing values, cancer-specific features)

#### Patient information

- Sex, height, weight, race, ethnicity, diagnosis age, survival status
- *Occupation history, smoking status, family history*

#### Tumour information

- Stage, grade, disease codes, metastasis status
- *Tumour-specific categories (e.g. for bladder, rate of prostate cancer)*

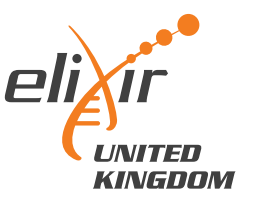

lata\_cna.txt

25/03/2022 19:15

**TXT File** 

22,499 KB

#### tumour x gene using GISTIC scale (TSV)

- -2 homozygous "deep" deletion
- -1 shallow deletion (anything that isn't total loss)
- 0 diploid
- 1 gain ("a few" extra copies)
- 2 amplification (often in focal sets)

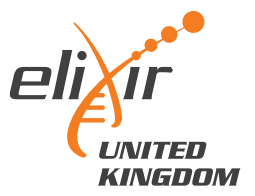

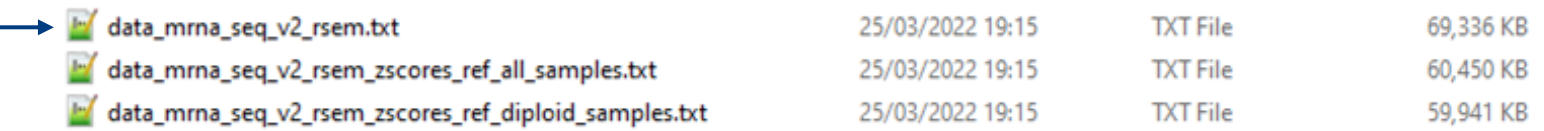

#### tumour x gene, normalised gene expression data (TSV)

- Normalised counts
- Can feed into differential expression pipelines (DESeq2 *etc*), if careful!
- Good for comparisons of one gene across samples
- Harder to compare expression between genes of same sample

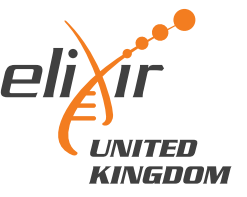

data\_mutations.txt

25/03/2022 19:15

**TXT File** 

264,752 KB

TSV – list of all mutations, sorted by tumour ID

- Includes synonymous mutations as well as non-synonymous
- Data structure is rubbish, requires lots of parsing to find hotspots *etc.*

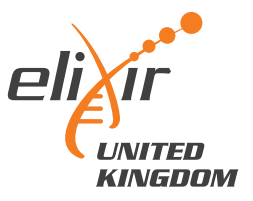

## Working with the data

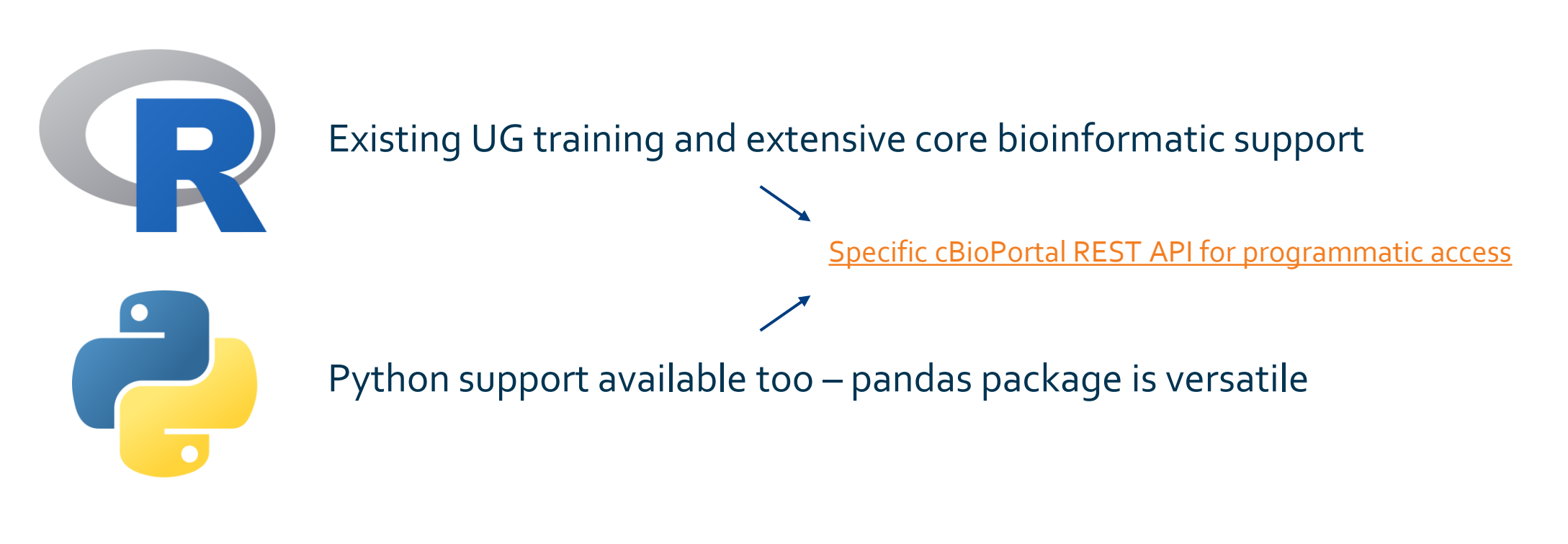

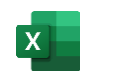

Doable…! But. Memory intensive, and watch delimiters when importing.

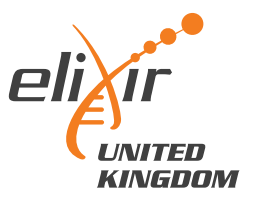

# cBioPortal API demonstration using RStudio Introduction to cBioPortal

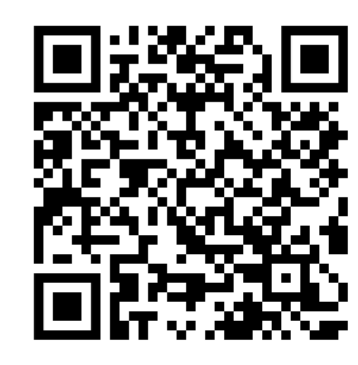

Course material Google Form for questions

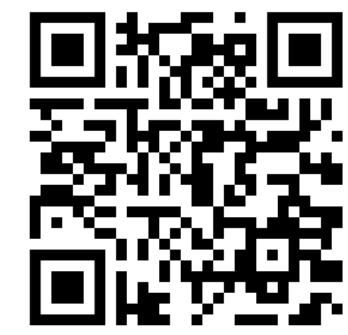

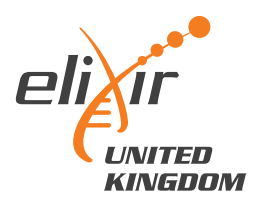

## Working with the data… final thoughts

#### The data is not always complete

- Inconsistent column usage between datasets
- Watch 'whitespace' vs 'tab space' vs comma delimiters

### Biological vs Statistical significance

Limited by previous bioinformatic analysis pipelines, genome version *etc.*

- More advanced questions can go back to the raw data

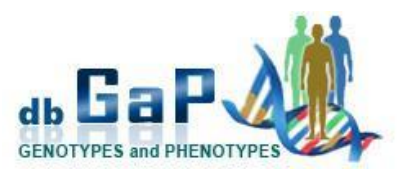

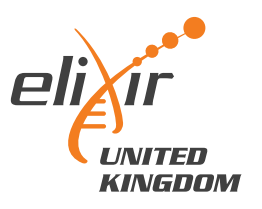

## Course complete!

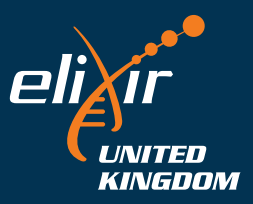

26